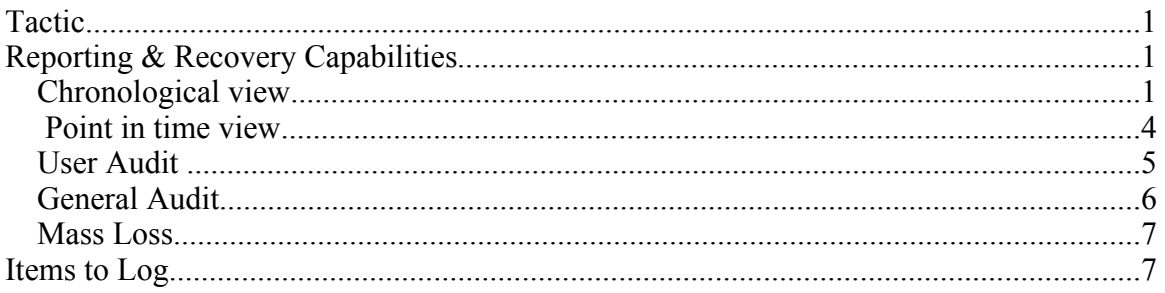

## **Tactic**

Dependency:

For audits of data views and logins, the authentication and authorization functionality must be in place.

# **Reporting & Recovery Capabilities**

Note: A "record" in the requirements pertains to an object in the Sahana application, such as a person (including disaster victims, aid workers, volunteers, reporting person, missing persons, Sahana users), group, camp, organization.

## *Chronological view*

1. **Chronological view: Show chronological changes to a specific record**

## **Sample screen**

## **Chronological Changes For Missing Person**

Name: Abdul Gandhi Person UUID: 123456

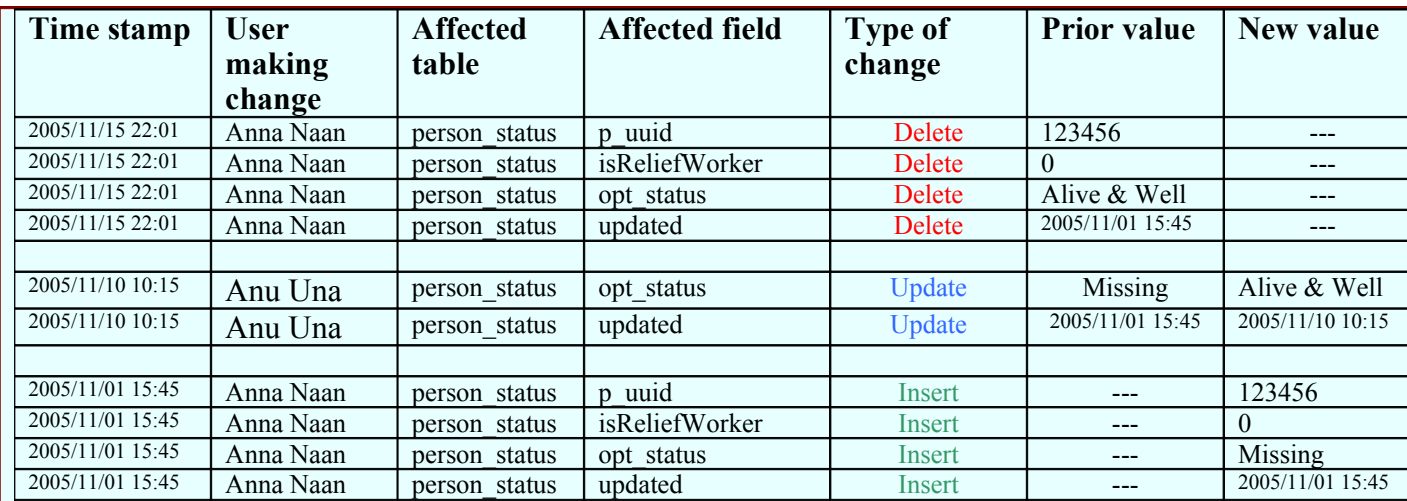

## *Alternative implementation of "Update"*

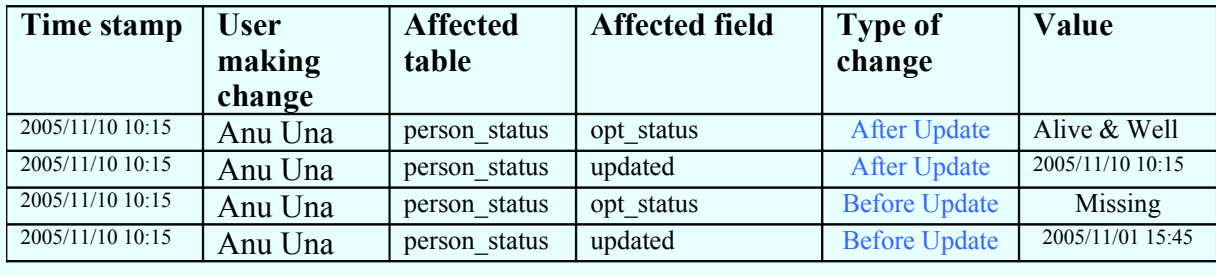

## **1.1 For an existing record**

Initial: From search

Input: (via search) From menu, click: [Show chronological changes to specific record] Search on record by name Select an existing record from list found

Output: In chronological order: Timestamp, Change type (insert, update, delete), Field changed, Data Before Change, Data After Change

Advanced: From any screen displaying record

Input:

From menu, click: [Show chronological changes to specific record] Search on record by name Select an existing record from list found

Output: In chronological order:

Timestamp, Change type (insert, update, delete), Field changed, Data Before Change, Data After Change

**1.2 For a deleted record**

#### *Point in time view*

2. **Point in time view: Recreate view of a record at a specified point in time**

#### **Sample screen**

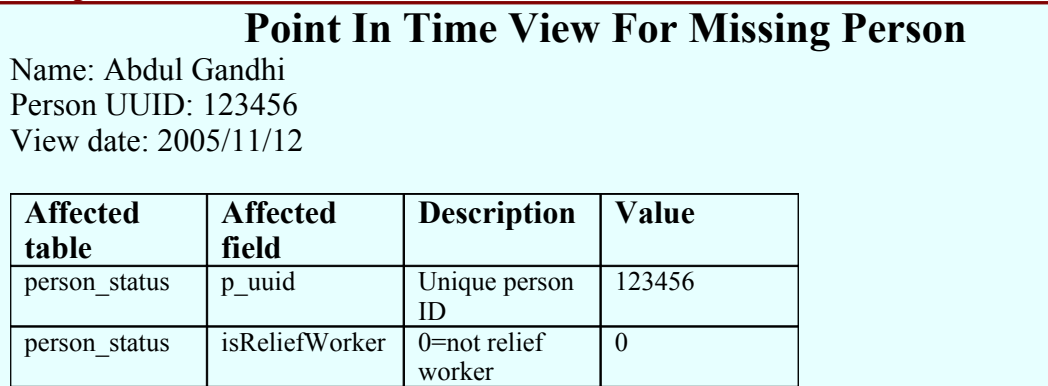

#### 2.1 **For an existing & deleted records**

person status | updated | Last updated

#### **2.3.1 View record at specified point in time**

person\_status opt\_status Status Alive & Well<br>person\_status undated Last undated 2005/11/01 15:45

#### **2.3.2 Roll back record to specified point in time**

There is a lot of complexity surrounding the ability to automatically restore a record to its state at a historical point in time. I would like to suggest that, for now, we concentrate on the ability to record the changes and report on them. If a record needs to be restored, this can be done manually using the existing application UI. The important thing is that the user is able to run a report to find out what the data values should be.

#### **2.2 For a deleted record**

**2.3.3 View record just before it was deleted**

#### **2.3.4 Roll back record to point just before it was deleted**

- 1. What did a certain record (such as: person, camp, group, org, etc.) look like at a specified point in time?
- 2. What changes have been made by a certain user during a certain time frame?

### *User Audit*

3 **User Audit: Show all changes made by a certain user during a certain time frame**

#### 3.1 **Show all logins for user**

#### **Sample screen**

## **Login Audit For A User**

User: Anna Naan User UUID: 234567 Logins between: 2005/10/01 and 2005/12/31

**Login timestamp**

 $2005/11/15$  22:01 2005/11/10 15:45 2005/11/01 10:15

#### 3.2 **Show data viewed by certain user during a certain time frame**

Caution: This type of audit has the potential of slowing down performance. It is suggested that this level of logging only be turned on if appropriate.

#### **Sample screen**

## **Data Viewed Audit By User**

User: Anna Naan User UUID: 234567 Logins between: 2005/10/01 and 2005/12/31

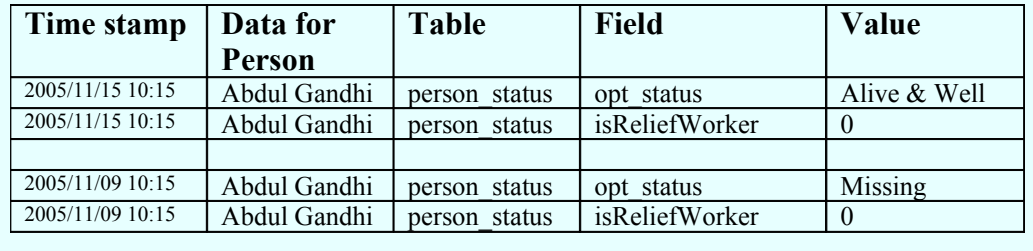

### 3.3 **Show all changes (inserts, updates, deletes) made by a certain user during a certain time frame**

Note: This view is similar to chronological changes by person (object), just filtered differently.

### **Sample screen**

# **Chronological Changes By A User**

User: Anna Naan

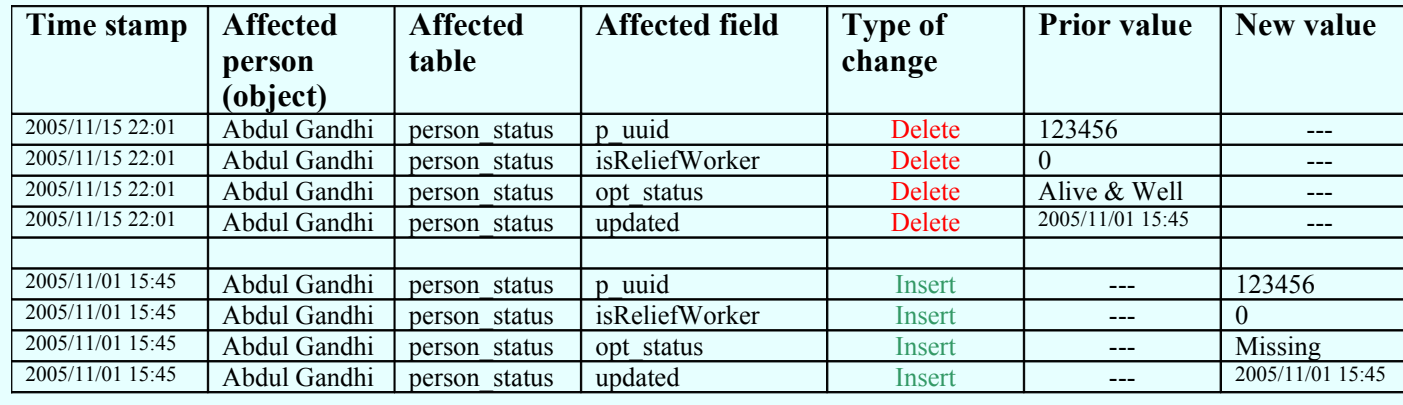

#### *General Audit*

- 4 **General Audit:**
	- 4.1 **Show all logins during a specified time frame**

### **Sample screen**

## **Login Audit For All Users**

Logins between: 2005/10/01 and 2005/12/31

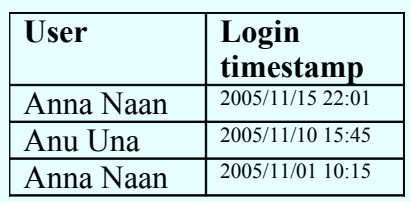

4.2 **Show data viewed for a specified object (person, group, organization, etc.) during a certain time frame**

### *Mass Loss*

## 5 **Recover from loss of many records**

The situation becomes more tricky if a lot of records need to be corrected. This might occur if, for example, a large number of records are somehow accidentally deleted. In this case, a technical person with SQL and ETL skills would need to be involved.

This may be more of an admin / backup function.

## **Items to Log**

DVR tables to track closely are:

person\_uuid identity\_to\_person users person\_status contact location\_details location pgroup person\_to\_pgroup person\_details person\_physical person\_missing person\_camp

But we probably want to also keep track of: camp camp\_services camp\_reg